## **Linear Designs**

You will use your HP 39gs to create linear patterns. Note that all screens are shown with a scale of 1. The *x*-values go from -6.5 to 6.5. The *y*-values go from -3.1 to 3.2. You can set your calculator to graph with these values by pressi ng the SHIFT of the PLOT key (Plot Set Up) followed by the SHIFT of the DEL key (Clear).

## Exercise 1

Duplicate the pattern shown on the HP 39gs screen in Design 1. Be sure to describe the process you used to duplicate the pattern.

List the four functions you used. Describe how you chose these functions, using the words *slope* and *intercept*.

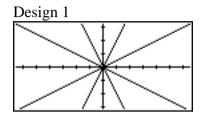

## Exercise 2

Duplicate the pattern shown on the HP 39gs screen in Design 2. Be sure to describe the process you used to duplicate the pattern.

List the four functions you used. Describe how you chose these functions, using the words *slope* and *intercept*.

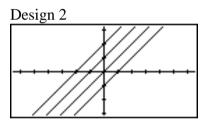

## Exercise 3

Duplicate the pattern shown on the HP 39gs screen in Design 3. Be sure to describe the process you used to duplicate the pattern.

List the four functions you used. Describe how you chose these functions, using the words *slope* and *intercept*.

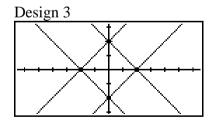